# Módulo Nfe

Para consultar os pedidos que foram efetuados via Nfe, tanto no recebimento, quanto na expedição, deve ir em:

#### **Menu Lateral> Nfe**

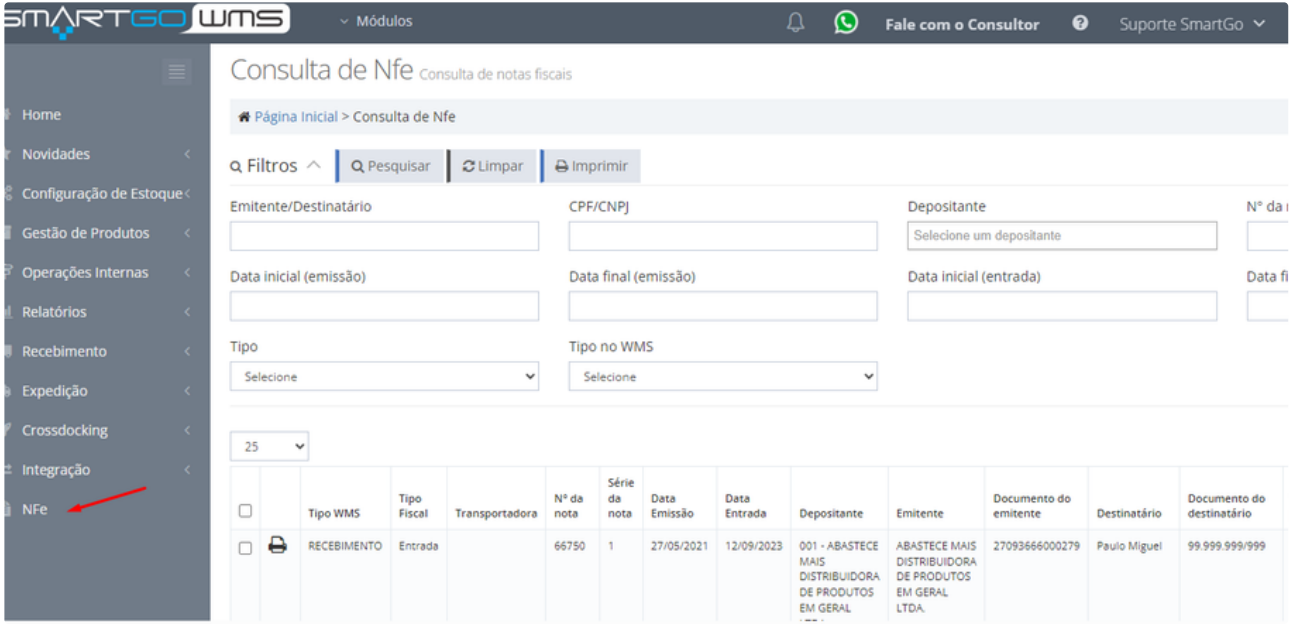

## Poderá filtrar como recebimento ou expedição para refinar a pesquisa:

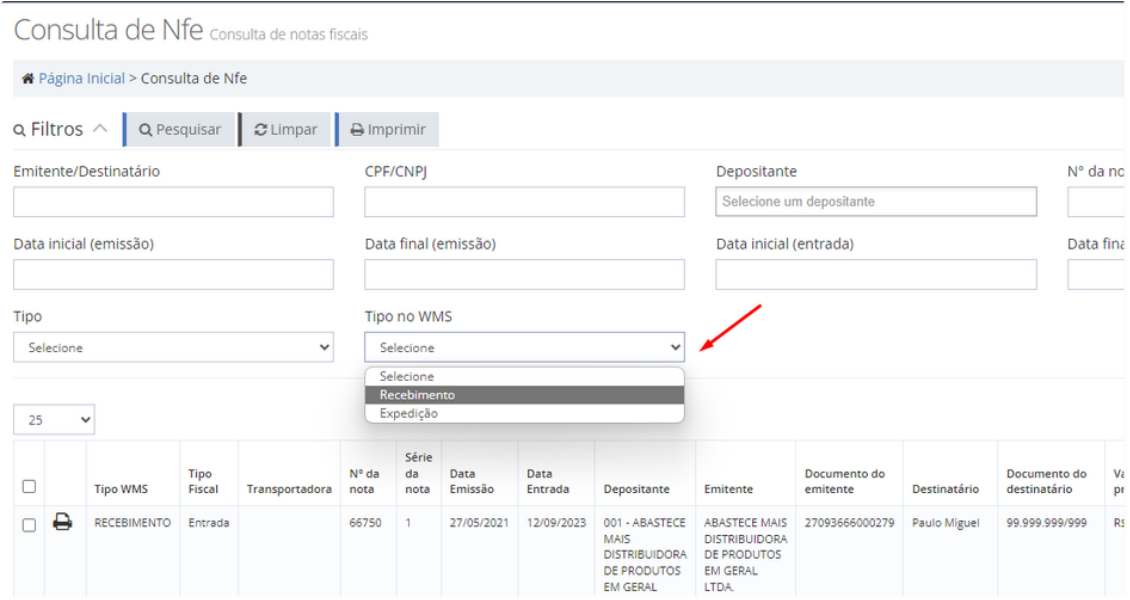

Há vários filtros, por depositante, por número da nota fiscal, etc:

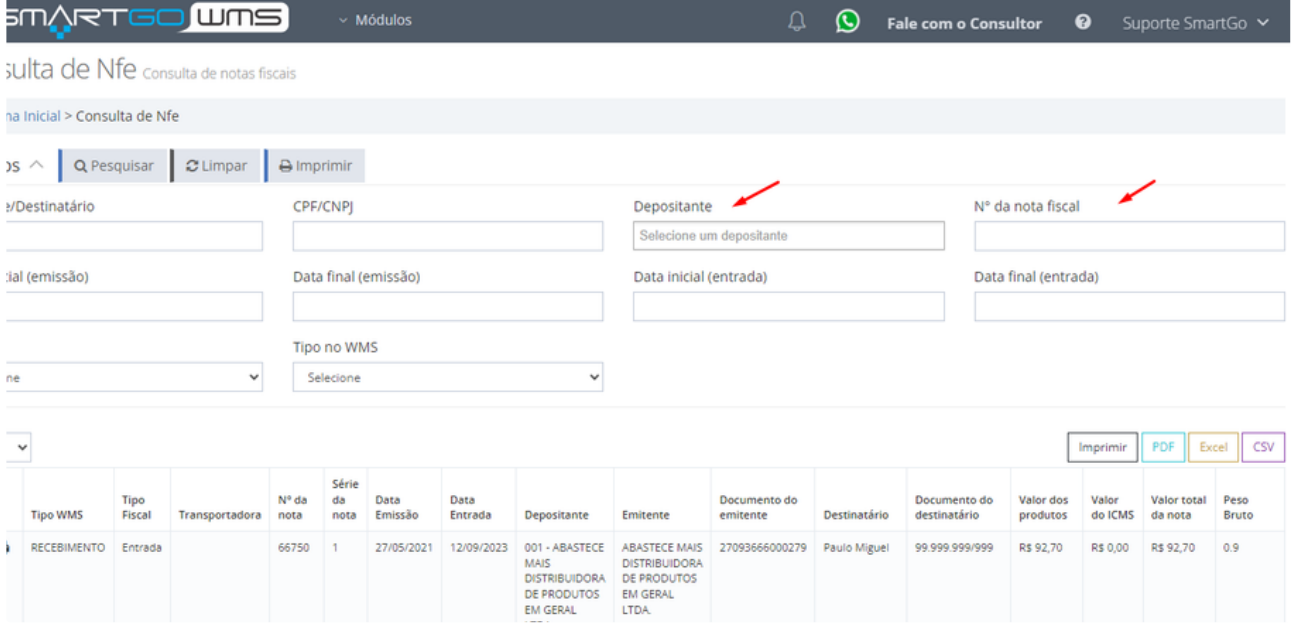

## Também é possível emitir a Danfe e Danfe Simplificada:

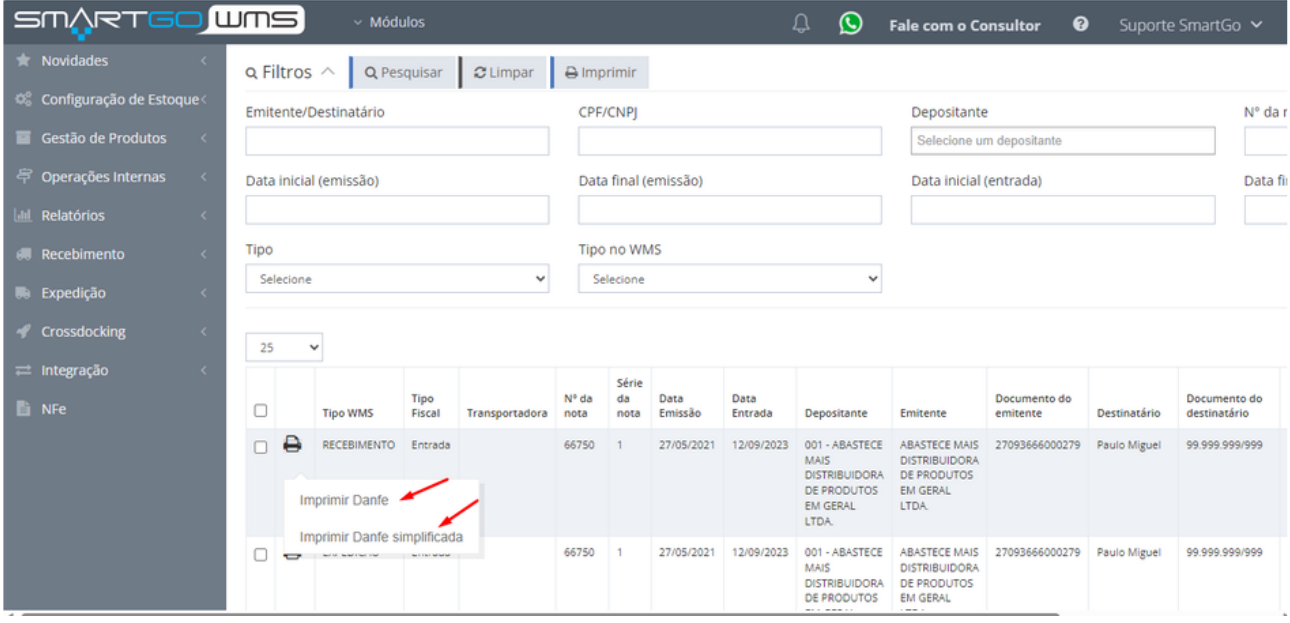

Caso precise gerar algum relatório, possui esta opção na tela:

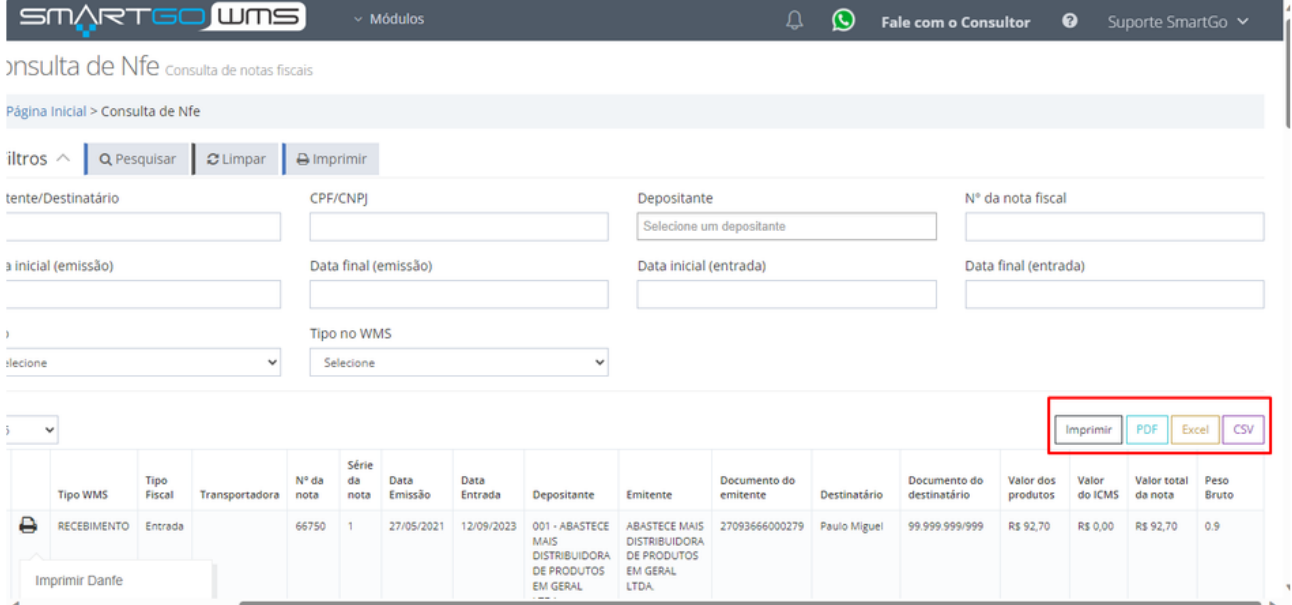

#### **POSSÍVEIS ERROS:**

Caso não localize uma Nota Fiscal, pode ser, que o pedido foi cadastrado de forma manual ou por excel, não ficando registrado neste módulo.